# **IMT3312 AIRLINE RESERVATION AND TICKETING**

### WEEK 2

**JD**

### To find Amadeus Office ID, Terminal Address and each area status by a simple

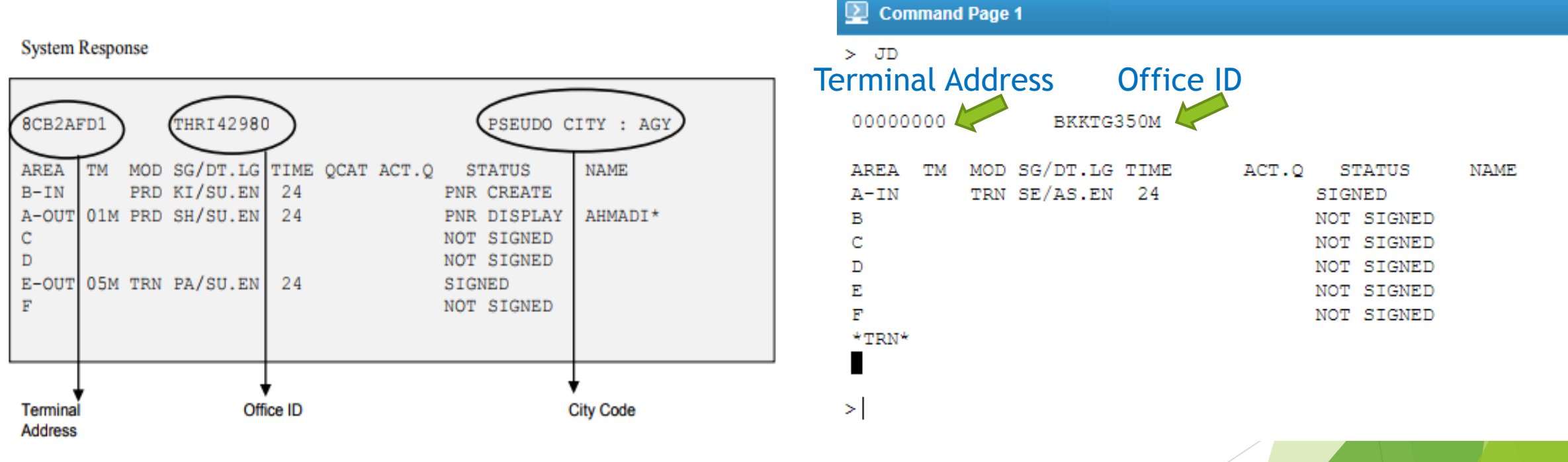

## **Amadeus Information System (AIS)**

To display a list of all topics in AIS. **Example:** GG AIS

Command Page 1

#### $>$  GG AIS

 $\,>\,$ 

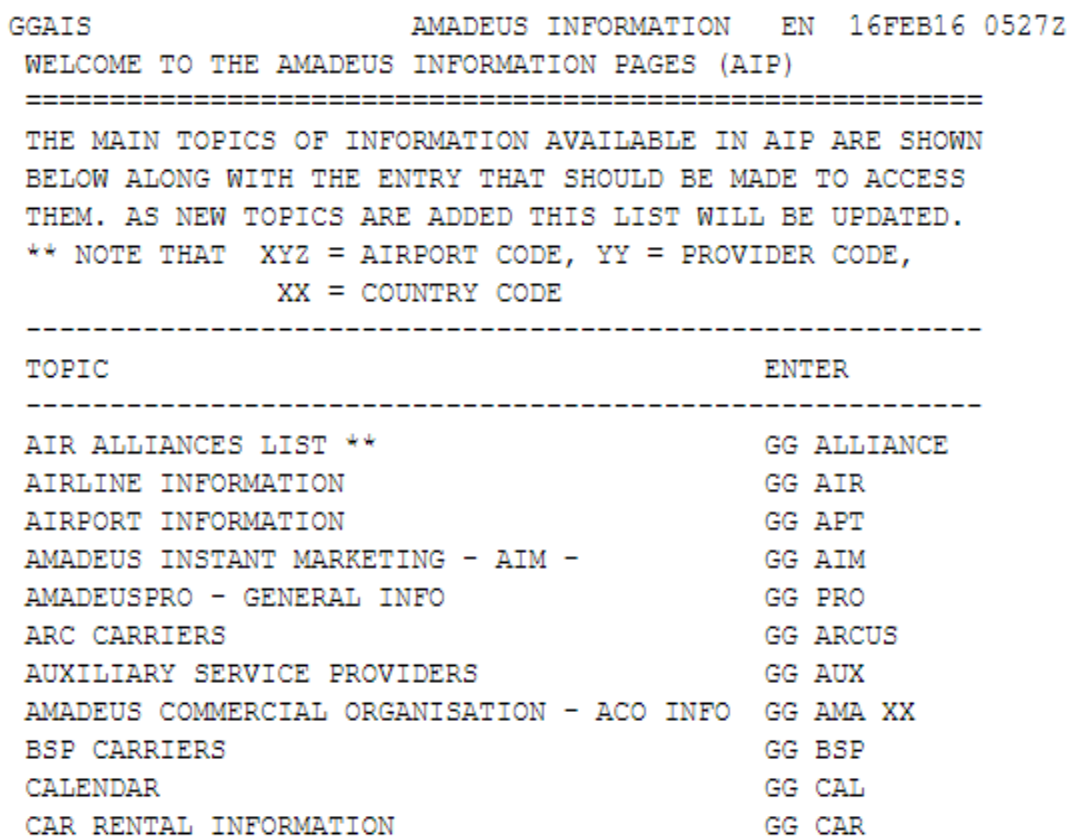

### **GGALLIANCE**

**Command Page 1**  $\bullet$ 

 $>$  ggalliance

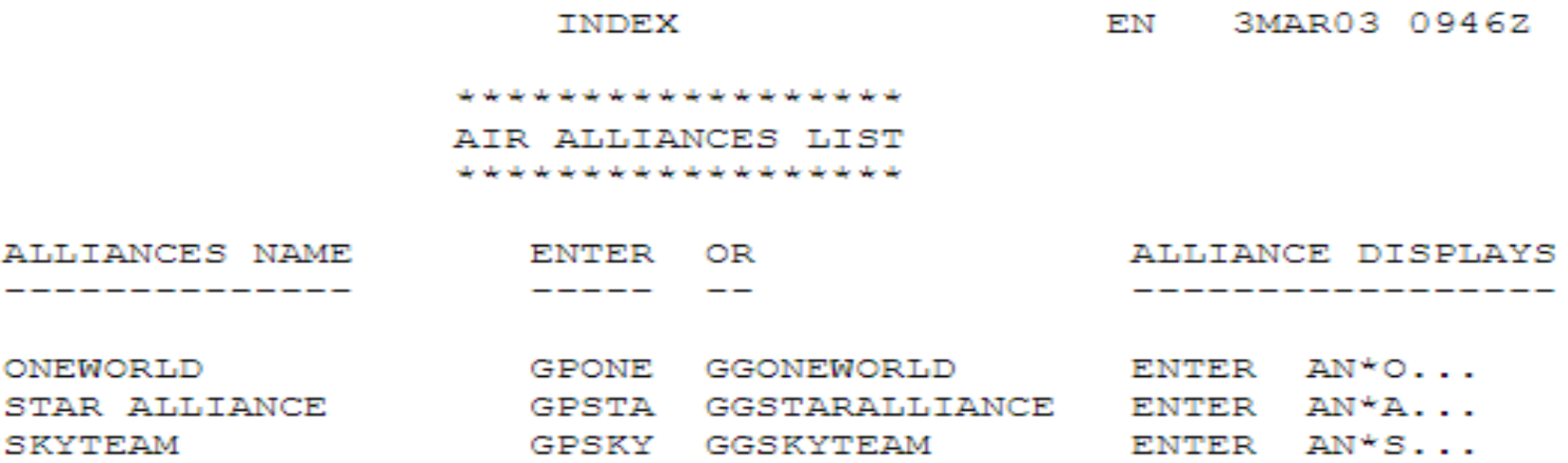

\*\*\* END OF INDEX \*\*\*

п

### **GGONEWORLD**

**Command Page 1** 

> GGONEWORLD

EN 17NOV16 1823Z ONEWORLD ONEWORLD ALLIANCE PARTNERS LIST 

AIR BERLIN AMERICAN AIRLINES BRITISH AIRWAYS CATHAY PACIFIC AIRWAYS **FINNAIR IBERIA JAPAN AIRLINES INTL** LATAM MALAYSIA AIRLINES QANTAS AIRWAYS LTD OATAR AIRWAYS ROYAL JORDANIAN S7 AIRLINES SRILANKAN AIRLINES

### **GGSTARALLIANCE**

**Command Page 1** 

> GGSTARALLIANCE

STAR ALLIANCE RN 24JUL15 1434Z STAR ALLIANCE PARTNERS LIST 

- 
- AC AIR CANADA
- AI AIR INDIA
- AV AVIANCA
- $BR EVA AIR$
- $CA = ATR CHTNA$
- CM COPA AIRLINES
- ET ETHIOPIAN AIRLINES
- JP ADRIA AIRWAYS
- LH LUFTHANSA
- LO POLISH AIRLINES
- $LX SWISS$
- MS EGYPTAIR AIRLINES
- NH ALL NIPPON AIRWAYS
- NZ AIR NEW ZEALAND LTD
- O6 AVIANCA BRASIL
- A3 AEGEAN AIRLINES (OS AUSTRIAN AIRLINES) OU - CROATIA AIRLINES OZ - ASIANA AIRLINES SA - SOUTH AFRICAN AIRWAYS SK - SAS SN - BRUSSELS AIRLINES SO - SINGAPORE AIRLINES TG - THAI AIRWAYS INTERNATIONAL TK - TURKISH AIRLINES TP - TAP PORTUGAL UA - UNITED AIRLINES
	-
	- ZH SHENZHEN AIRLINES

### **GGSKYTEAM**

**Command Page 1** 

> GGSKYTEAM

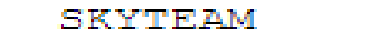

EN 18MAY15 0844Z

SKYTEAM ALLIANCE PARTNERS LIST 

- $AF$  AIR FRANCE
- AM AEROMEXICO
- AR AEROLINEAS ARGENTINAS
- $AZ ALITALIA$
- CI CHINA AIRLINES
- $CZ CHINA$  SOUTHERN
- DL DELTA AIRLINES
- GA GARUDA INDONESIA
- KE KOREAN AIR
- KL KLM ROYAL DUTCH AIRLINES
- KO KENYA AIRWAYS
- ME MIDDLE EAST AIRLINES
- MF XIAMEN AIRLINES
- MU CHINA EASTERN AIRLINES
- OK CZECH AIRLINES

## **Airline Information**

To request airline information pages, enter:

### GGAIR Code

#### $\overline{\mathbf{Q}}$  Command Page 1

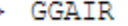

3SEP13 1851Z GGPCA / GGAIR ΕN TING CARRIERS IN AMADEUS

GGPCA GGAIR PAGES PROVIDE YOU DETAILED INFORMATION ON ACCESS LEVELS OF AMADEUS PARTICIPATING CARRIERS WHICH SCHEDULES AND AVAILABILITY IN AMADEUS. THEY ALSO WHICH PARTICIPATING CARRIERS USE AIS PAGES TO INFORM YOU **SHOW** ON MARKETING, OPERATIONAL AND OTHER AIRLINES RELATED ISSUES.

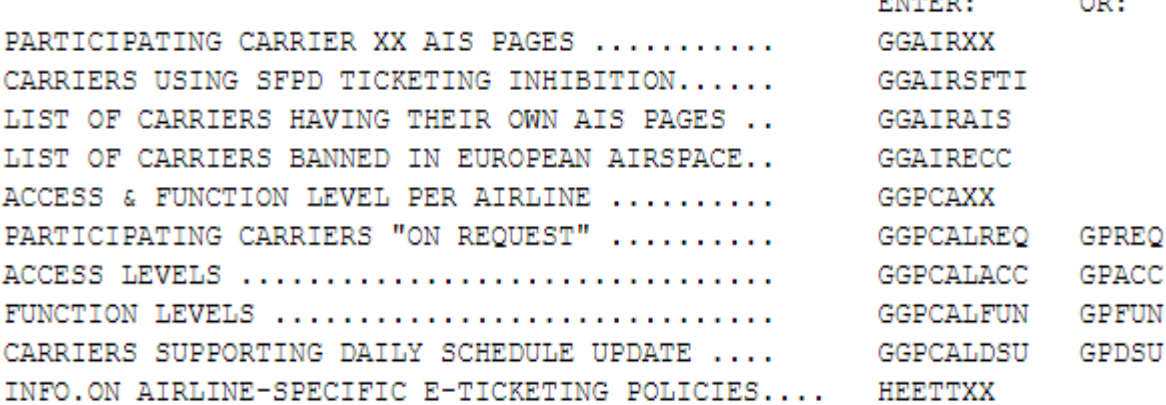

-------

×

Α

Ά

## **Airline Information**

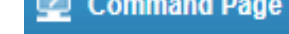

 $>$  GGAIRAF

 $\,>$ 

**Contact Product** 

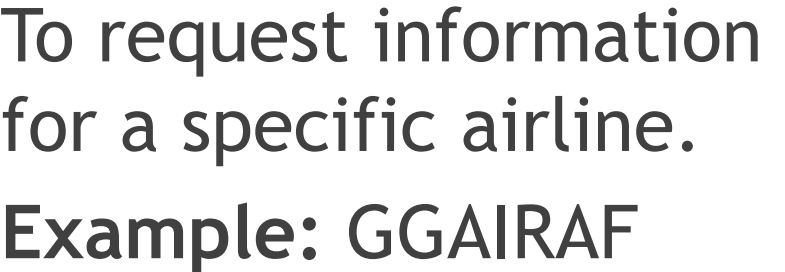

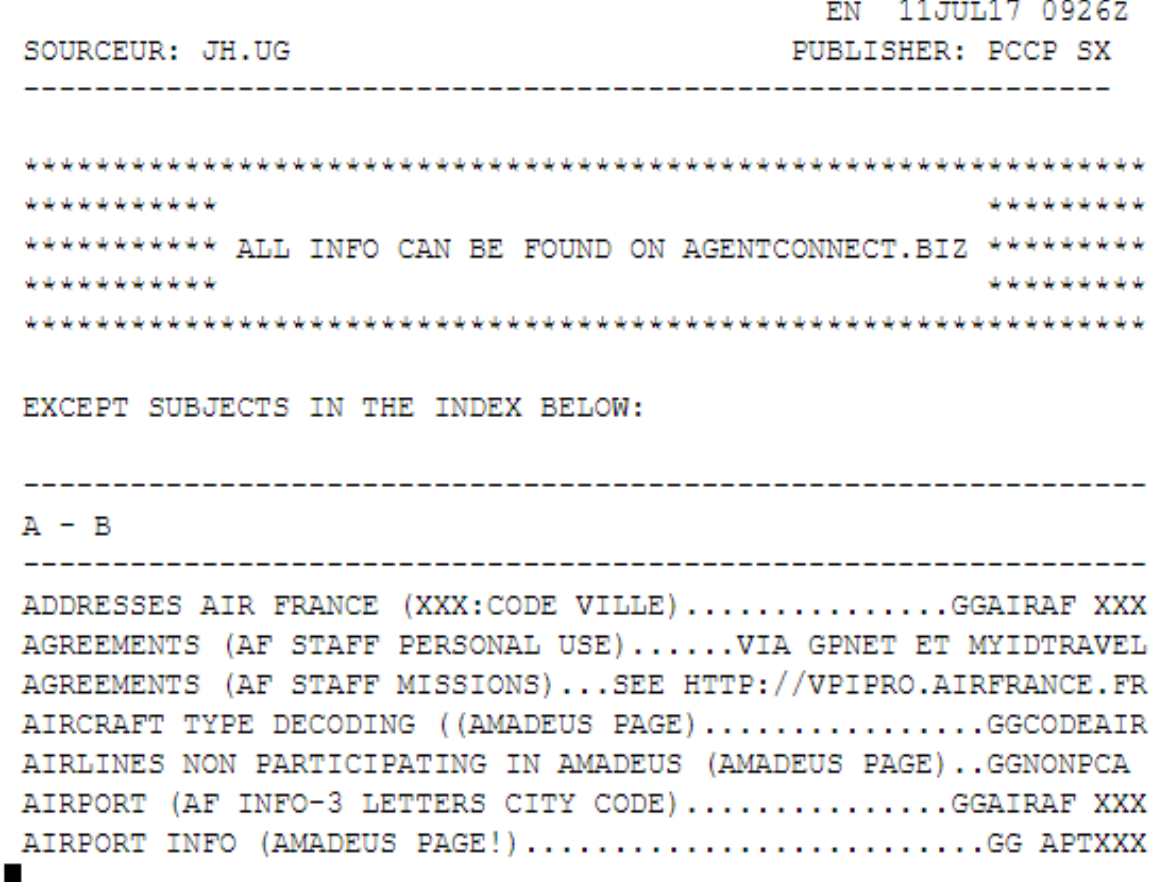

 $\overline{\phantom{a}}$ 

## **Airline Information**

#### **Command Page 1** ⊵

#### > GGAIRAFBAGS

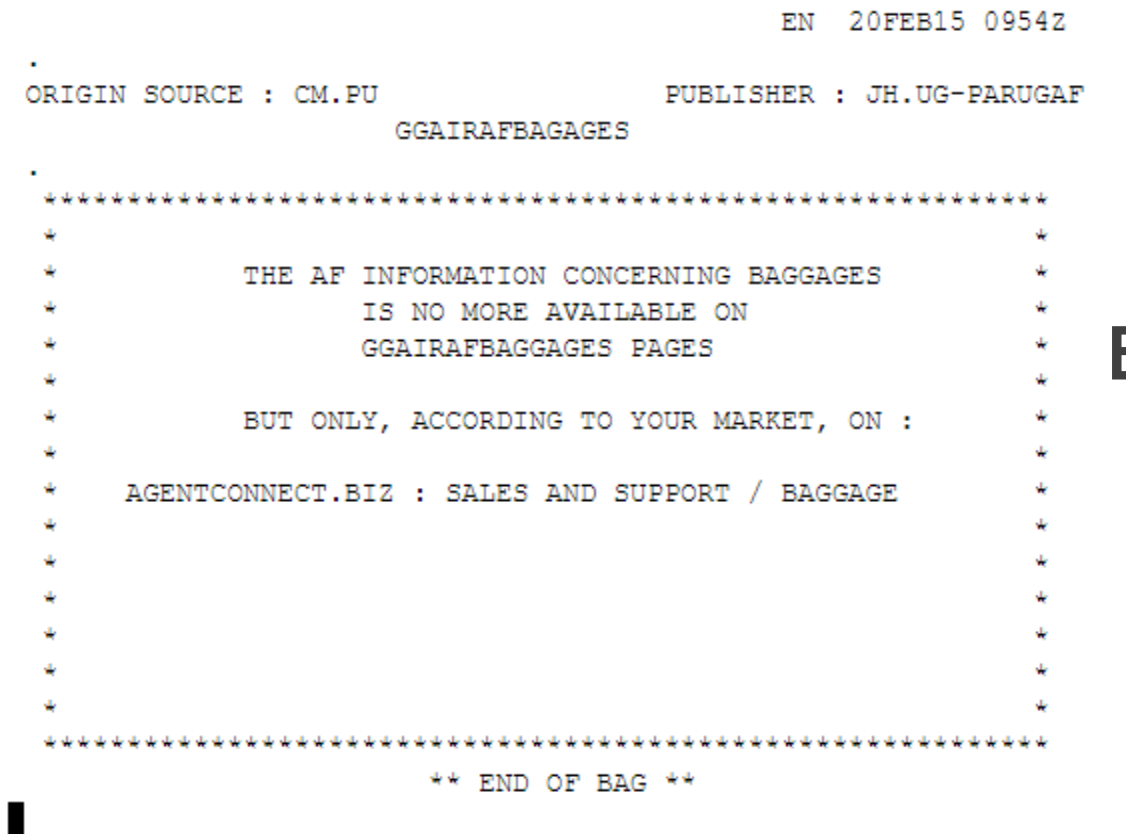

To request specific subject related to an airline.

### **Example:** GGAIRAFBAGS

## **Airport Information**

#### **Command Page 1**

 $>$  GGAPT

AIRPORT INFORMATION 12.JUL10 14592 EN

WELCOME TO AMADEUS AIRPORT INFORMATION PAGES.

TO ACCESS THE AIRPORT PAGES, PLEASE ENTER: GG APT XXX

(WHERE XXX STANDS FOR THE AIRPORT CODE, E.G. GGAPTCDG)

FIVE SUBJECTS ARE AVAILABLE FOR EACH AIRPORT:

- GENERAL INFORMATION
- PARKING INFORMATION
- CHECK-IN INFORMATION
- AIRPORT FACILITIES INFORMATION
- GROUND SURFACE TRANSPORTATION INFORMATION

#### **IMPORTANT**

THIS INFORMATION IS OBTAINED FROM DIFFERENT AIRPORT AUTHORITIES AND/OR AIRLINES. IT IS REGULARLY UPDATED HOWEVER IT CAN BE SUBJECT TO MODIFICATIONS WITHOUT ANY NOTICE SO IT IS STRONGLY RECOMMENDED TO VERIFY THE INFORMATION GIVEN BY CONTACTING THE INQUIRIES PHONE NUMBER OF THE RELATED GGAPT GENERAL INFORMATION PAGE OR THE RELATED AIRLINE.

To request the airport information display. **Example: GGAPT** 

## **Airport Information**

#### Command Page 1

> GGAPTIKA

GENERAL INFORMATION 1AUG11 1323Z EN IMAM KHOMEINI INTERNATIONAL AIRPORT (IKA) IRAN IR POSITION OF AIRPORT : 28 MLS / 45 KMS S.W OF TEHRAN ENQUIRIES PHONE NUMBER: +98 (21) 51001 FLIGHT INFORMATION NO : +98 (21) 51007009 - 12 TERMINALS DECODING : MS 23 AIRPORT TAX : NONE OR TOPIC ENTER PAGE CAR PARKING GG APT IKA PARK GP2 GG APT IKA CHECK CHECK IN INFORMATION GP3 FACILITIES GG APT IKA FACIL GP4 SURFACE TRANSPORTATION GG APT IKA SURF GP5

### To display specific airport information. **Example:** GGAPTIKA

HE.

### Command Page 1

 $>$  he

#### INTRODUCTION TO HELP EN 8JUL15 1259Z

THESE ARE THE WAYS YOU CAN FIND THE HELP YOU NEED:

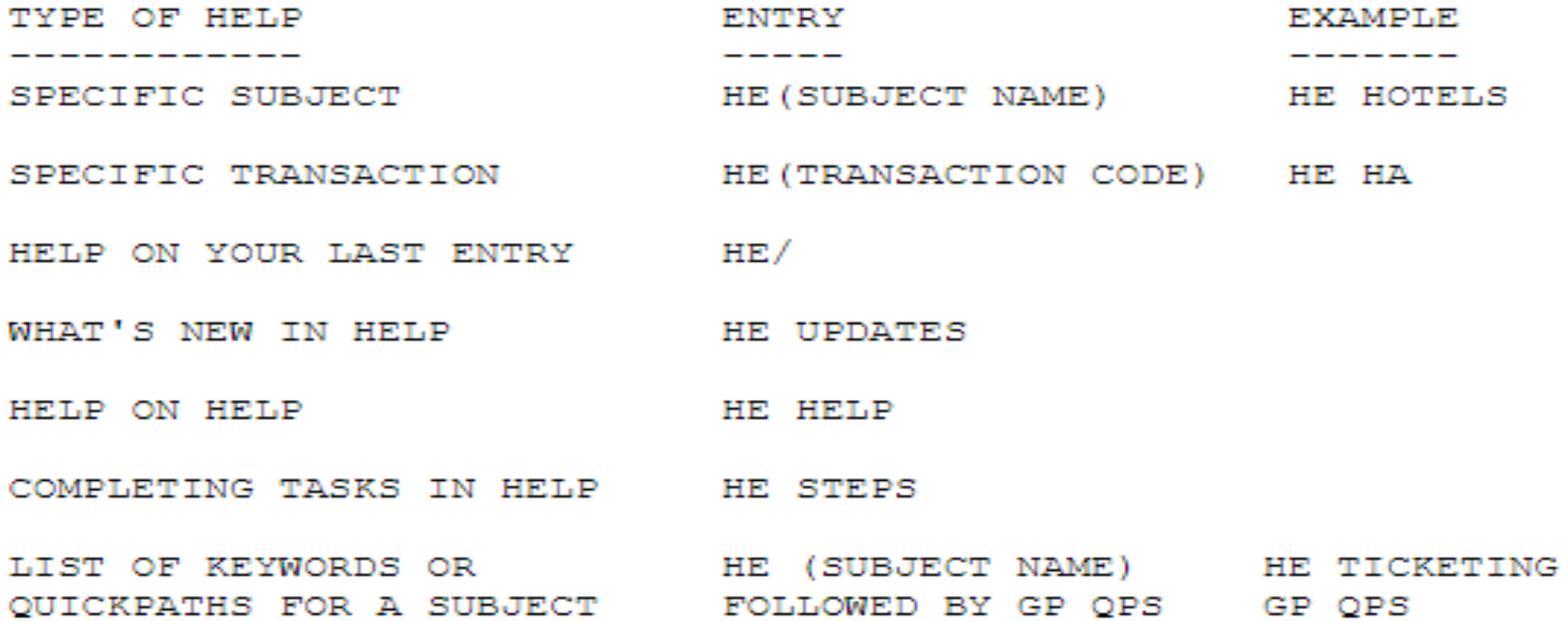

### GGCODE

×.

### Command Page 1 > ggcode CODES EN 16MAR17 1322Z GG CODE FOR INFORMATION ON ADVICE CODES WHICH REQUIRE ACTION FROM THE AGENT, ENTER: HE PNR, THEN GP STA. FOR HELP ON CITY, AIRPORT, AIRCRAFT, CAR AND HOTEL CODES, SEE: HE ENCODE. FOR AMADEUS FARE QUOTE CODES, SEE GG FOT FOR INFORMATION ABOUT SSR CODES, ENTER: HE SSR, THEN GP SR4 FOR INFORMATION ABOUT MEAL CODES, ENTER: HE MEAL CODES THIS PAGE DESCRIBES THE AMADEUS INPUT AND OUTPUT ACTION CODES.

INPUT ACTION CODES. . . . MS22 OUTPUT ACTION CODES . . . MS64 GLOBAL ROUTING INDICATORS.. MS106

 $>\!\!\!\mathsf{MD}\!\!$